## Table des matières

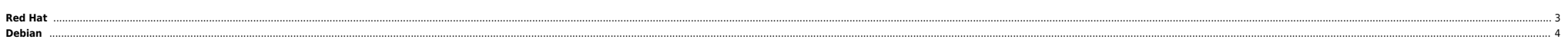

 $1/4$ 

<span id="page-2-0"></span>**Red Hat**

On peut utiliser de l'agrégat de cartes réseau pour permettre le redondance. Il faut :

Modifier le fichier etc/modules.com

# Configure modules Bonding alias bond0 bonding alias bond1 bonding options bond0 miimon=100 mode=1 max\_bonds=2 options bond1 -o bonding1 miimon=100 mode=1

**miimon** période de monitoring (en ms) des interfaces. **max** bonds nombre d'interfaces max. **bonding1** indique simplement que bond1 est la deuxième instance par rapport à bond0.

**A** Modes

**mode=0** (balance-rr) Round-robin policy: Transmit packets in sequential order from the first available slave through the last. This mode provides load balancing and fault tolerance.

mode=1 (active-backup) Active-backup policy: Only one slave in the bond is active. A different slave becomes active if, and only if, the active eslave fials. The bond's partive fall and only if, the active slave falls. The behavior of this mode.

mode=2 (balance-xor) XOR policy: Transmit based on [(source MAC address XOR'd with destination MAC address) modulo slave count]. This selects the same slave for each destination MAC address. This mode provides load balanci

**mode=3** (broadcast) Broadcast policy: transmits everything on all slave interfaces. This mode provides fault tolerance.

**mode=4** (802.3ad) IEEE 802.3ad Dynamic link aggregation. Creates aggregation groups that share the same speed and duplex settings. Utilizes all slaves in the active aggregator according to the 802.3ad specification.

Pre-requisites: 1. Ethtool support in the base drivers for retrieving the speed and duplex of each slave. 2. A switch that supports IEEE 802.3ad Dynamic link aggregation. Most switches will require some type of configuration to enable 802.3ad mode.

mode=5 (balance-tlb) Adaptive transmit load balancing: channel bonding that does not require any special switch support. The outgoing traffic is distributed according to the current load (computed relative to the speed) on over the MAC address of the failed receiving slave.

Prerequisite: Ethtool support in the base drivers for retrieving the speed of each slave.

mode=6 (balance-alb) Adaptive load balancing: includes balance-tlb plus receive load balancing (rlb) for IPV4 traffic, and does not require any special switch support. The receive load balancing is achieved by ARP negotiat source hardware address with the unique hardware address of one of the slaves in the bond such that different peers use different hardware addresses for the server.

The most used are the first four mode types…

Also you can use multiple bond interface but for that you must load the bonding module as many as you need. Presuming that you want two bond interface you must configure the /etc/modules.conf as follow:

alias bond0 bonding options bond0 -o bond0 mode=0 miimon=100 alias bond1 bonding options bond1 -o bond1 mode=1 miimon=100

● Créer le(s) fichier(s) de conf *ifcfq-bondX* :

DEVICE=bond0 BOOTPROTO=static IPADDR=XXX.XXX.XXX.XXX NETMASK=XXX.XXX.XXX.XXX ONBOOT=yes TYPE=Ethernet

● Créer le(s) fichier(s) de conf ifcfg-ethX :

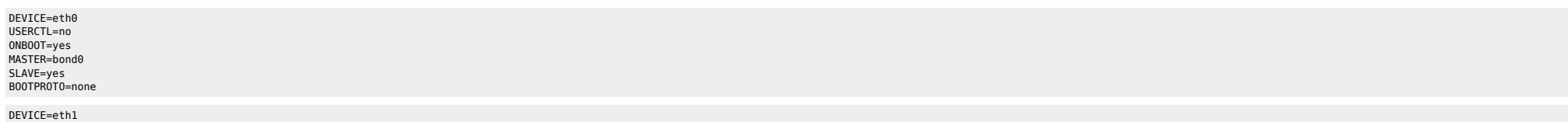

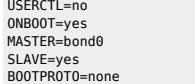

## <span id="page-3-0"></span>**Debian**

- **Installer le package ifenslave-2.6**
- **Renseigner le fichier /etc/network/interfaces**

auto bond0

iface bond0 inet static address 88.191.109.11 netmask 255.255.255.0 network 88.191.109.0 broadcast 88.191.109.255 gateway 88.191.109.1 slaves eth0 eth1 bond\_mode active-backup bond\_miimon 100 bond\_downdelay 200 bond\_updelay 200

From: <https://unix.ndlp.info/>- **Where there is a shell, there is a way**

Permanent link: **[https://unix.ndlp.info/doku.php/informatique:nix:linux:linux\\_reseau:bonding](https://unix.ndlp.info/doku.php/informatique:nix:linux:linux_reseau:bonding)**

Last update: **2011/12/30 15:01**